# **Návod na obsluhu**

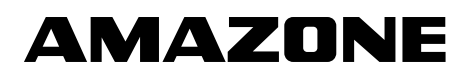

## **Software** AMABUS

**a Multifunkční ovladač**

**pro mechanické secí stroje** 

D9 **a** AD03

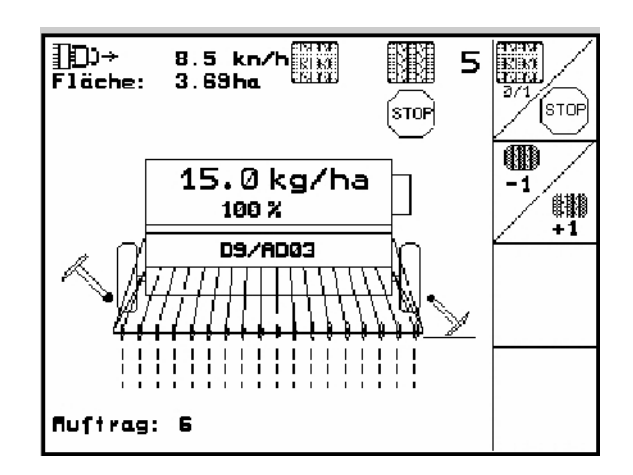

MG4665 BAG0119.0 12.12 Printed in Germany

**cs**

**Před uvedením do provozu si pročtěte a dodržujte návod na obsluhu a bezpečnostní pokyny!** 

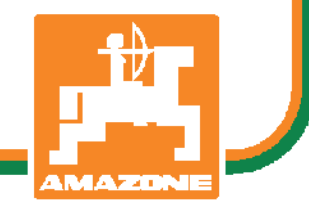

Vážený zákazníku,

palubní počítač **AMATRON 3** je jakostním výrobkem z nepřeberné palety výrobků společnosti AMAZONEN-WERKE, H. Dreyer GmbH & Co. KG.

Abyste mohl plně využít výhod svého nově nabytého palubního počítače ve spojení se secími stroji D9 a AD03, před uvedením zařízení do provozu si pročtěte tento návod na obsluhu a řiďte se přesně dle informací v něm uvedených.

Zajistěte prosím, aby se s tímto návodem na obsluhu seznámily veškeré osoby se strojem pracující, dříve než stroj uvedou do provozu.

Tento návod na obsluhu je platný pro palubní počítače konstrukční řady **AMATRON 3** ve spojení s mechanickými secími stroji **AMAZONE**.

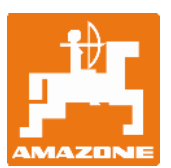

**AMAZONEN-Werke H.Dreyer GmbH & Co. KG** 

Copyright © 2012 AMAZONEN-WERKE H. DREYER GmbH & Co. KG D-49502 Hasbergen-Gaste Germany Všechna práva vyhrazena

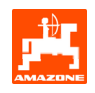

## Obsah

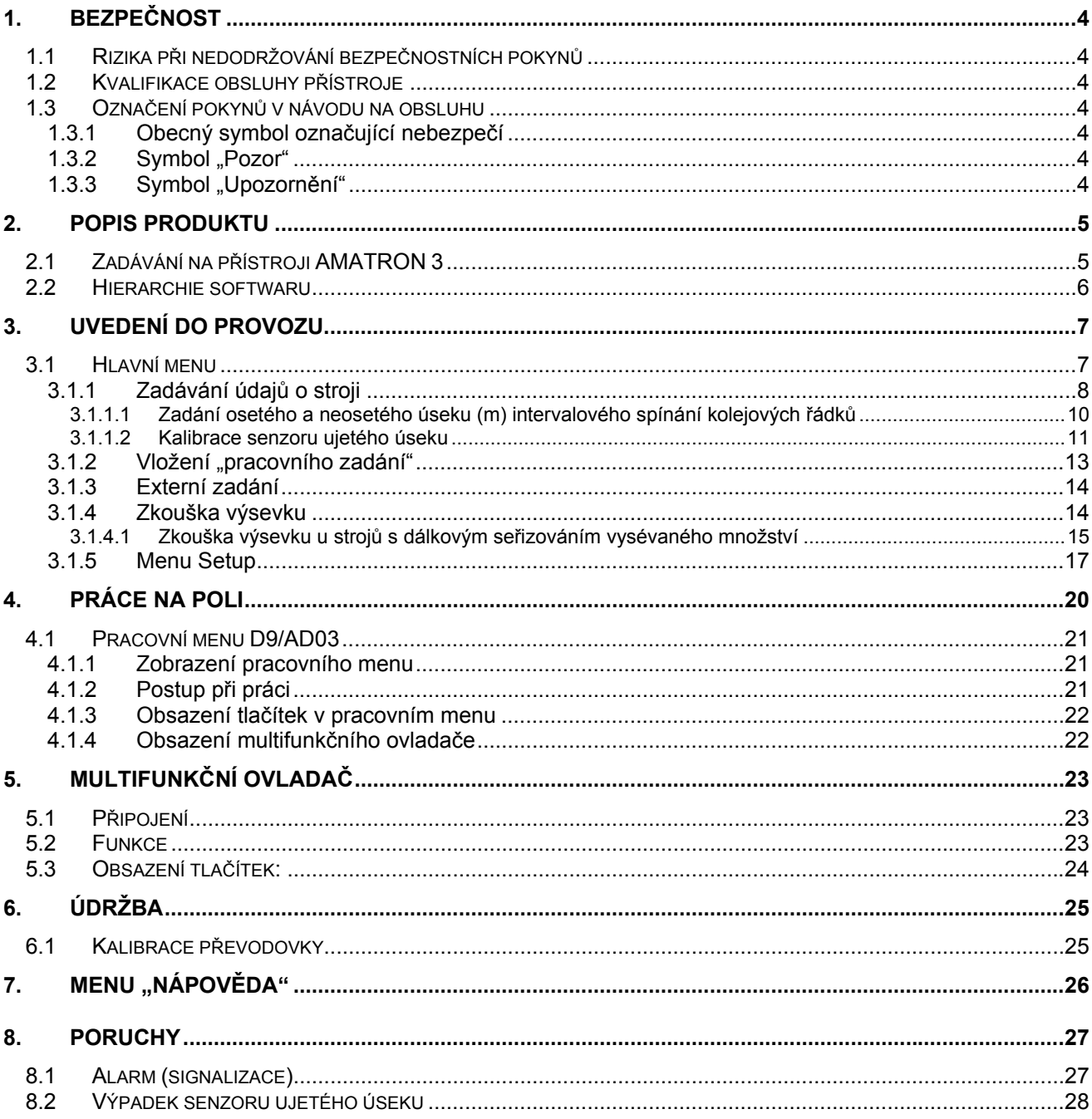

## <span id="page-3-0"></span>**1. Bezpečnost**

Tento návod na obsluhu obsahuje zásadní pokyny, kterými je nutno se řídit při připojování, provozu a údržbě přístroje. Proto si obsluha musí tento návod na obsluhu bezpodmínečně prostudovat před vlastní prací a musí jej mít k dispozici.

Je nutno dodržovat veškeré bezpečnostní pokyny uvedené v tomto návodu na obsluhu.

#### **1.1 Rizika při nedodržování bezpečnostních pokynů**

Nedodržování bezpečnostních pokynů

- může mít za následek ohrožení osob, ale i životního prostřední a stroje.
- může vést ke ztrátě jakéhokoliv nároku na náhradu škody.

V konkrétním případě může s sebou nedodržování pokynů nést například následující rizika:

- Ohrožení osob stran nezajištěného pracovního záběru stroje.
- Selhání důležitých funkcí stroje.
- Selhání předepsaných metod pro údržbu a opravy.
- Ohrožení osob stran mechanických a chemických vlivů.
- Ohrožení životního prostředí prosakováním hydraulického oleje.

## **1.2 Kvalifikace obsluhy přístroje**

Přístroj smějí používat, opravovat a provádět na něm údržbu pouze osoby, které se s ním seznámily a byly poučeny o rizicích spojených s jeho provozem.

- **1.3 Označení pokynů v návodu na obsluhu**
- **1.3.1 Obecný symbol označující nebezpečí**

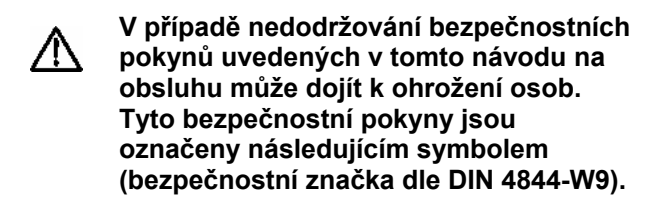

1.3.2 Symbol "Pozor"

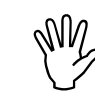

, **Bezpečnostní pokyny, jejichž stroje a jeho funkcí, jsou označeny nedodržování může vyvolat poškození**  symbolem "pozor".

- **1.3.3 Symbol "Upozornění"**
- ) **Upozornění na specifické zvláštnosti stroje, při jejichž dodržení bude zajištěn řádný provoz stroje, jsou označeny**   $s$ ymbolem "upozornění".

<span id="page-4-0"></span>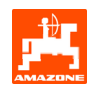

## **2. Popis produktu**

Pomocí softwaru **AMABUS** a ovládacího terminálu **AMATRON 3 lze stroje** AMAZONE pohodlně řídit, ovládat a sledovat.

Tento návod na obsluhu je platný počínaje softwarovou verzí:

- Stroj verze MHX: 2.14

#### **2.1 Zadávání na přístroji** AMATRON 3

**Za účelem obsluhy přístroje**<br>**AMATRON 3** se objeví v návodu na obsluhu funkční i AMATRON 3 **se objeví v tomto návodu na obsluhu funkční políčka; slouží to pro zvýraznění skutečnosti, že se musí aktivovat tlačítko přináležející tomuto funkčnímu poli.** 

**Příklad:** 

Funkční políčko :

**Popis v návodu na obsluhu:** 

 $\left( \bigwedge \right)$  Převodovku seřiďte na nižší polohu

převodovky.

#### **Akce:**

Obsluha stiskne tlačítko příslušející funkčnímu poli , čímž sníží polohu převodovky.

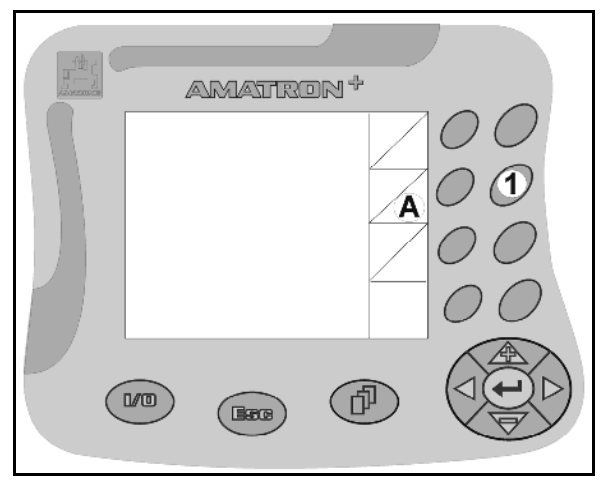

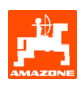

#### <span id="page-5-0"></span>**2.2 Hierarchie softwaru**

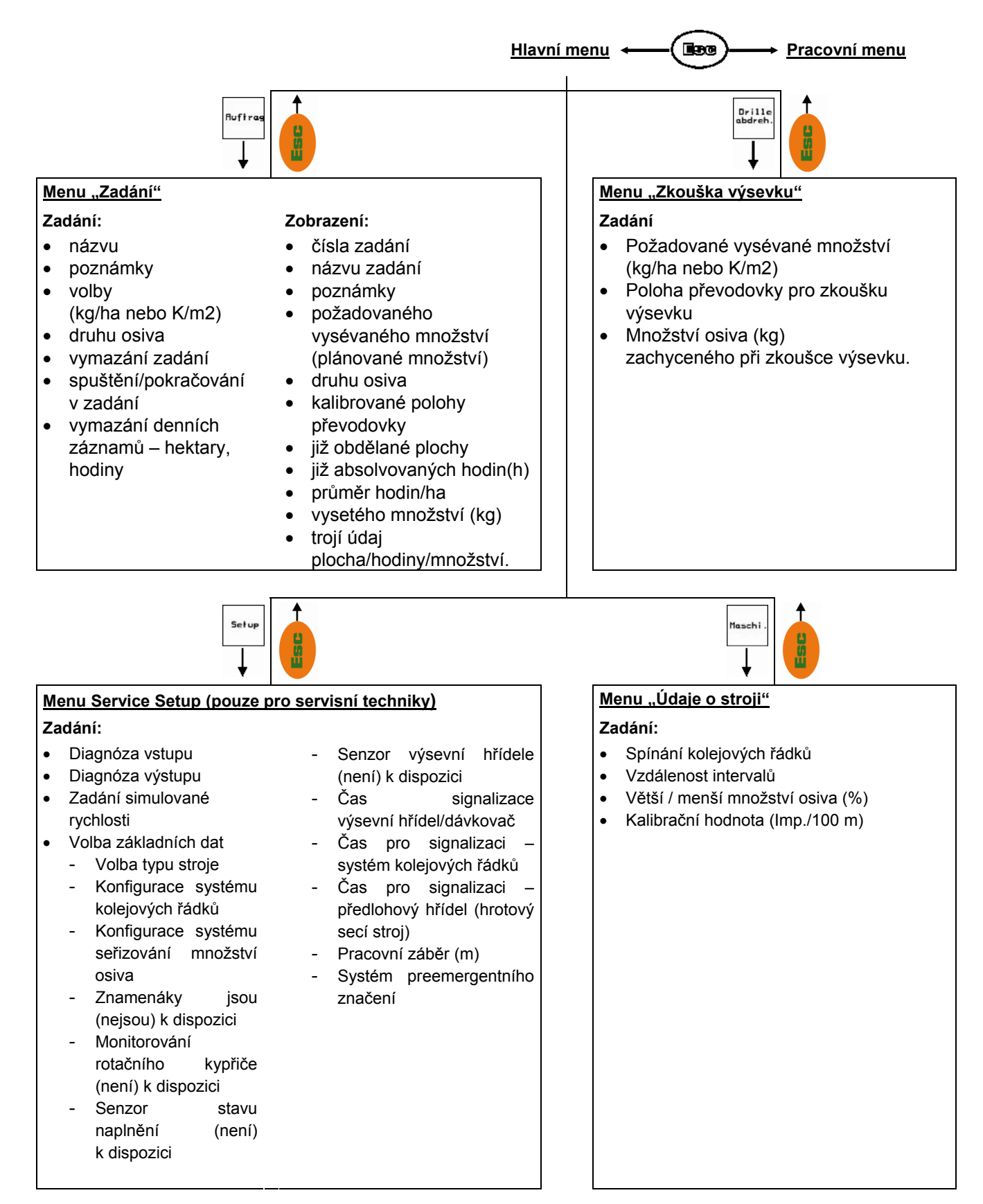

<span id="page-6-0"></span>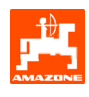

# **3. Uvedení do provozu**

### **3.1 Hlavní menu**

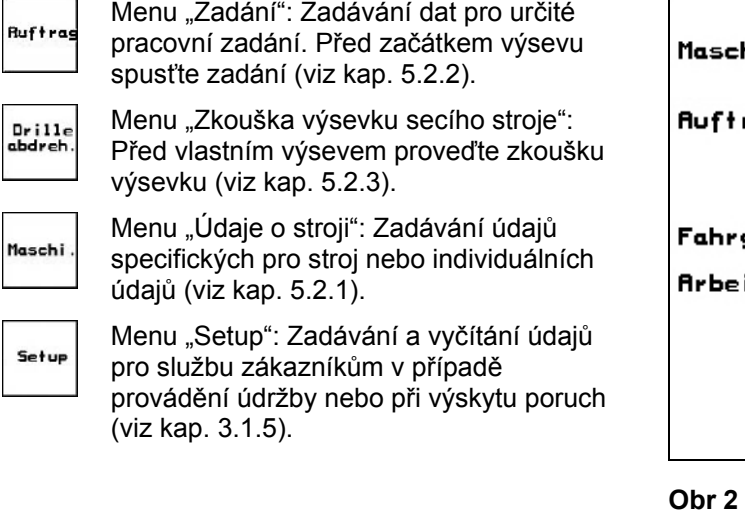

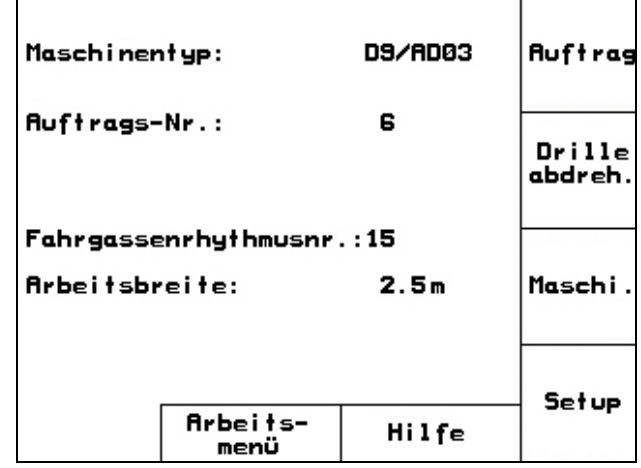

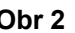

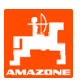

## <span id="page-7-0"></span>**3.1.1 Zadávání údajů o stroji**

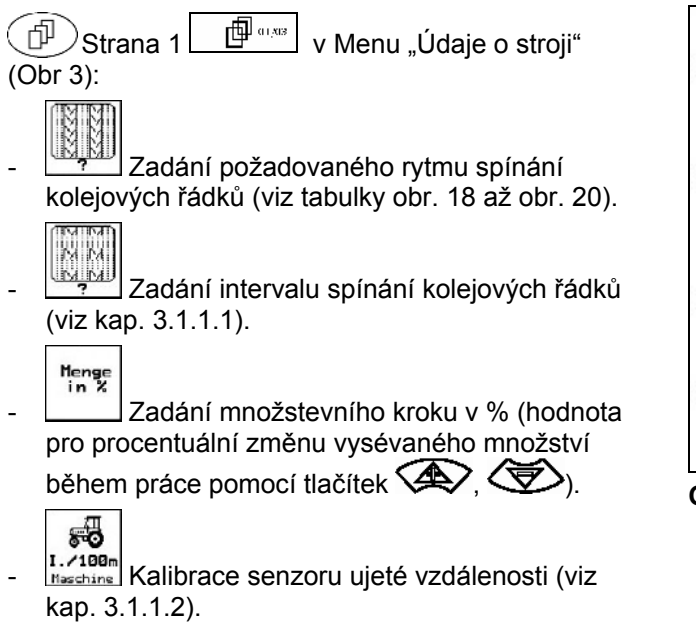

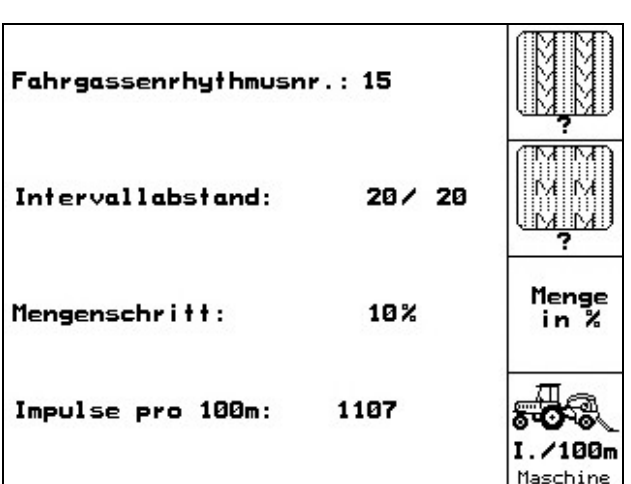

**Obr 3** 

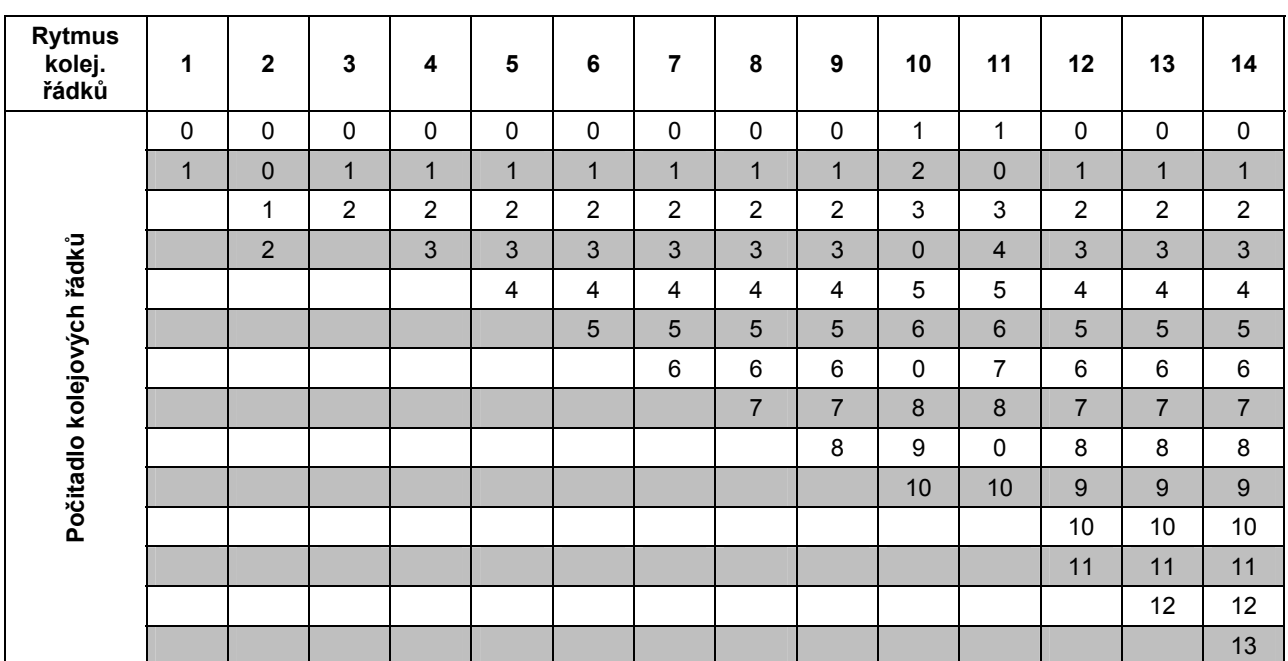

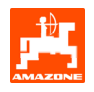

| Rytmus<br>kolej.<br>řádků  | 15                                   | 16               | 17                      | ${\bf 20}$              | 21                      | 22                      | 23             | 26                      | 32                      |  |  |  |
|----------------------------|--------------------------------------|------------------|-------------------------|-------------------------|-------------------------|-------------------------|----------------|-------------------------|-------------------------|--|--|--|
| Počitadlo kolejových řádků | $\mathbf 1$                          | $\pmb{0}$        | $\pmb{0}$               | $\pmb{0}$               | $\pmb{0}$               | $\pmb{0}$               | $\pmb{0}$      | $\pmb{0}$               | $\pmb{0}$               |  |  |  |
|                            |                                      | $\mathbf{1}$     | $\mathbf{1}$            | $\mathbf{1}$            | $\pmb{0}$               | $\pmb{0}$               | $\pmb{0}$      | $\mathbf{1}$            | $\pmb{0}$               |  |  |  |
|                            |                                      | $\overline{2}$   | $\sqrt{2}$              | $\overline{2}$          | $\mathbf{1}$            | $\mathbf{1}$            | 1              | $\mathbf 2$             | $\mathbf{1}$            |  |  |  |
|                            |                                      | $\mathfrak{S}$   | $\mathsf 3$             | $\mathbf{3}$            | $\overline{2}$          | $\overline{2}$          | $\overline{2}$ | $\mathbf{3}$            | $\sqrt{2}$              |  |  |  |
|                            |                                      | $\overline{4}$   | $\overline{\mathbf{4}}$ | $\overline{\mathbf{4}}$ | $\sqrt{3}$              | 3                       | 3              | $\overline{\mathbf{4}}$ | $\mathfrak{S}$          |  |  |  |
|                            |                                      | $\overline{5}$   | $\overline{5}$          | $\sqrt{5}$              | $\overline{\mathbf{4}}$ | $\overline{\mathbf{4}}$ | $\overline{4}$ | $\sqrt{5}$              | $\overline{\mathbf{4}}$ |  |  |  |
|                            |                                      | $\,6\,$          | $\,6\,$                 | $\,6\,$                 |                         | $\mathbf 5$             | $\mathbf 5$    | $\,6\,$                 | $\,$ 5 $\,$             |  |  |  |
|                            |                                      | $\overline{7}$   | $\overline{7}$          | $\overline{7}$          |                         | $\,6\,$                 | $\,6\,$        | $\overline{7}$          | $\,6\,$                 |  |  |  |
|                            |                                      | 8                | $\bf 8$                 | $\bf 8$                 |                         |                         | $\overline{7}$ | $\bf 8$                 | $\overline{7}$          |  |  |  |
|                            |                                      | $\boldsymbol{9}$ | $\boldsymbol{9}$        | $\boldsymbol{9}$        |                         |                         | $\bf 8$        | $\boldsymbol{9}$        | $\bf 8$                 |  |  |  |
|                            | Spínání 15 nezakládá kolejové řádky. | $10$             | 10                      |                         |                         |                         |                | $10$                    | $\boldsymbol{9}$        |  |  |  |
|                            |                                      | 11               | $11$                    |                         |                         |                         |                |                         | $10$                    |  |  |  |
|                            |                                      | 12               | 12                      |                         |                         |                         |                |                         |                         |  |  |  |
|                            |                                      | 13               | 13                      |                         |                         |                         |                |                         |                         |  |  |  |
|                            |                                      | 14               | 14                      |                         |                         |                         |                |                         |                         |  |  |  |
|                            |                                      | 15               | 15                      |                         |                         |                         |                |                         |                         |  |  |  |
|                            |                                      |                  | 16                      |                         |                         |                         |                |                         |                         |  |  |  |
|                            |                                      |                  |                         |                         |                         |                         |                |                         |                         |  |  |  |

**Obr 5** 

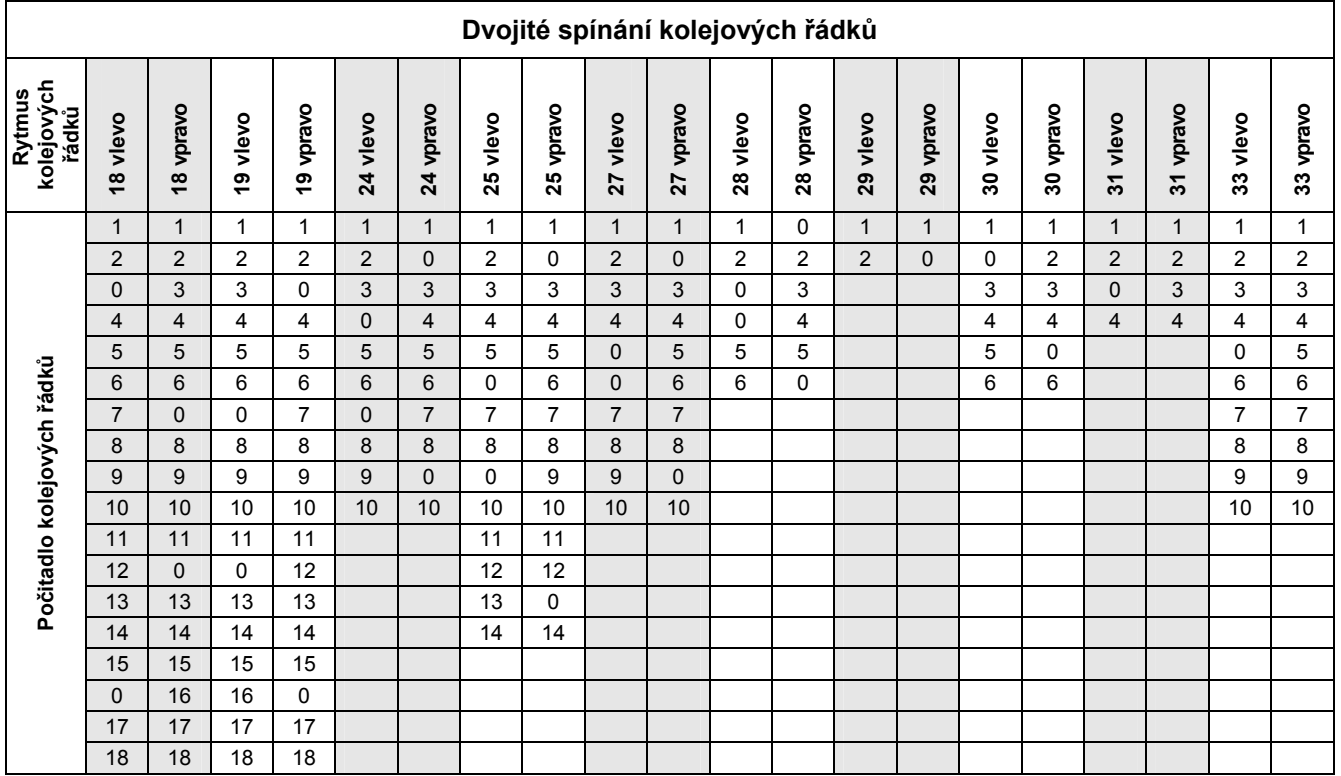

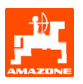

#### <span id="page-9-0"></span>**3.1.1.1 Zadání osetého a neosetého úseku (m) intervalového spínání kolejových řádků**

**AMAR**<br>2008 – Zadání osetého úseku (m) v případě<br>2008 – Zadání osetého snínání kolejových  $\blacksquare$ zapnutého intervalového spínání kolejových řádků. zadání neosetého úseku (m) v případě

zapnutého intervalového spínání kolejových řádků.

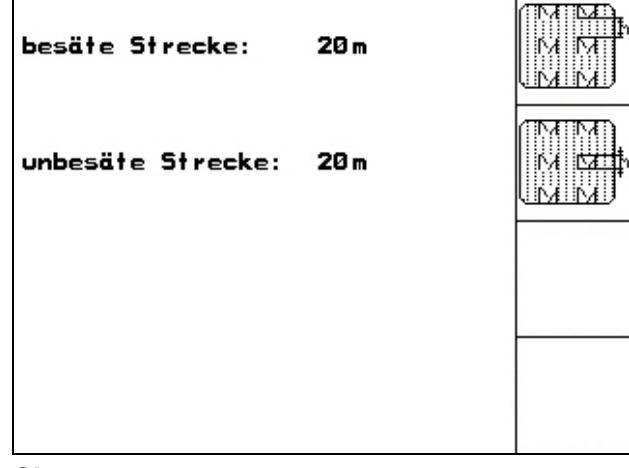

<span id="page-10-0"></span>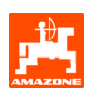

#### **3.1.1.2 Kalibrace senzoru ujetého úseku**

Pro nastavení vysévaného množství osiva a za účelem zaznamenávání obdělané plochy popř. pro stanovení pojezdové rychlosti musí mít **AMATRON 3** k dispozici impulsy od pojezdového kola secího stroje na vyměřeném 100m úseku.

Hodnota Imp./100m je počet impulsů, které obdrží AMATRON 3 během průjezdu vyměřeným úsekem od pojezdového kola secího stroje.

Prokluz pojezdového kola secího stroje se může změnit při práci na jiných půdách (např. při přechodu z těžkých na lehké půdy), čímž se změní také hodnota Imp./100m.

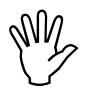

Start

Kalibrační hodnota "Imp./100m" nesmí<br>být nižší než "250", jinak by přístroj<br>**AMATRON** 3 pracoval **být nižší než "250", jinak by přístroj**  AMATRON 3 **pracoval nepředpisově.** 

Pro zadávání Imp./100m máme k dispozici 2 možnosti:

- ian. Fingabel<br>Fingabel hodnota je známá a do přístroje AMATRON 3 se zadává manuálně.
- hodnota není známá a stanoví se ujetím úseku dlouhého 100m.

Hodnota Imp./100m se musí stanovit:

- před každým použitím stroje
- v případě rozdílné jakosti půd (prokluz kol)
- v případě odchylky mezi množstvím osiva zaznamenaným při zkoušce výsevku a množstvím osiva vydávkovaným na poli
- v případě odchylky mezi zobrazovanou a skutečně obdělanou plochou.

Stanovenou hodnotu Imp./100m lze zapsat do tabulky (obr. 24) za účelem manuálního zadávání při příští práci na stejném poli.

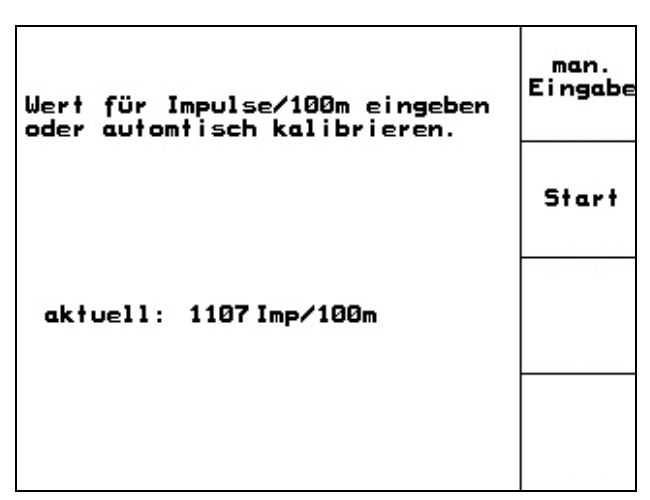

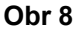

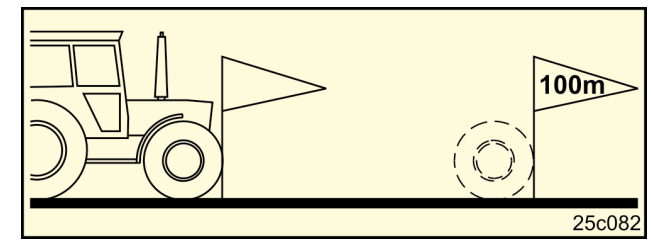

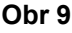

Stanovení kalibrační hodnoty projetím vyměřeného úseku:

- Na poli vyměřte úsek měřící přesně 100m. Označte počáteční a koncový bod [\(Obr 9](#page-10-0)).
	- Start
- Začněte s kalibrací.
- Vyměřený úsek projeďte přesně od počátečního po koncový bod (při rozjetí přeskočí počitadlo na 0). Displej zobrazuje průběžně zaznamenávané impulsy.
- Po 100m zastavte. Na displeji je nyní zobrazený počet zjištěných impulsů.
	- převezměte hodnotu Imp./100m.

**Bee)**<br>zamítněte hodnotu Imp./100m.

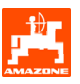

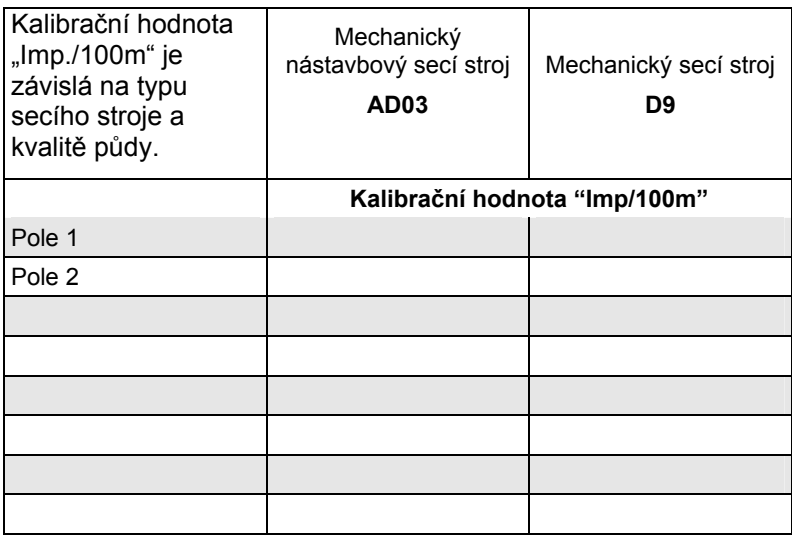

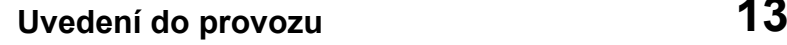

<span id="page-12-0"></span>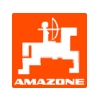

#### 3.1.2 Vložení "pracovního zadání"

Pokud otevřete menu "Pracovní zadání", objeví se naposled spuštěné pracovní zadání.

Do paměti lze uložit maximálně 20 pracovních zadání.

面  $\lambda$ za účelem vytvoření nového pracovního zadání zvolte číslo pracovního zadání ([Obr 11](#page-12-0)/1).

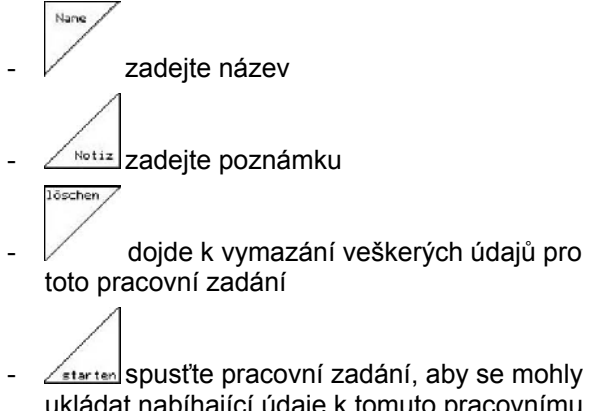

- ukládat nabíhající údaje k tomuto pracovnímu zadání.
- $k^2/2$

zadejte plánované množství

- sorte zadání druhu osiva, hmotnost tisíce zrnek a údaje o množství
- 

Tases-<br>Löschen<br>Löschen vymazání denních údajů

- obdělaná plocha (ha/den)
- vyseté množství osiva (množství/den)
- pracovní doba (hodiny/den)

) **Již uložená pracovní zadání lze vyvolat** 

**pomocí a opět spustit pomocí tlačítka** 

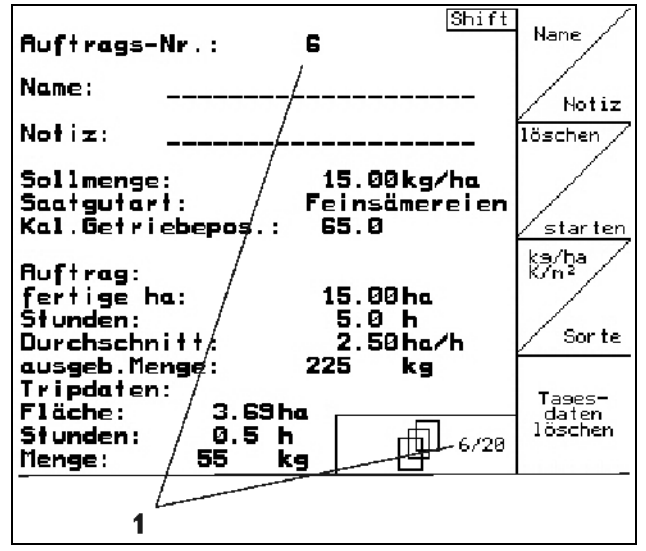

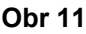

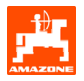

<span id="page-13-0"></span>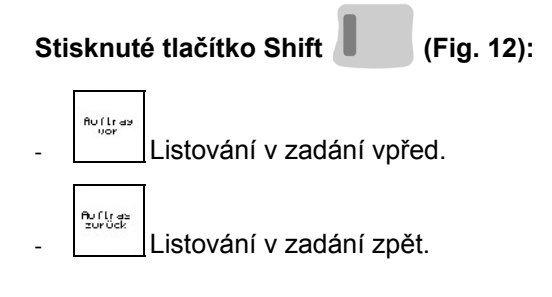

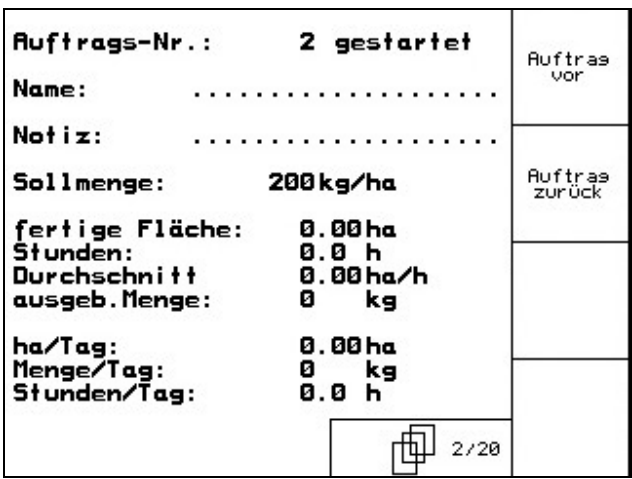

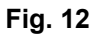

#### **3.1.3 Externí zadání**

Přes počítač PDA lze do terminálu **AMATRON 3** přenášet externí pracovní zadání a spouštět je. Toto zadání má vždy číslo zadání 21. Přenos dat probíhá přes sériové rozhraní.

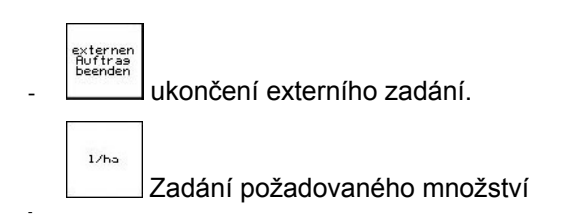

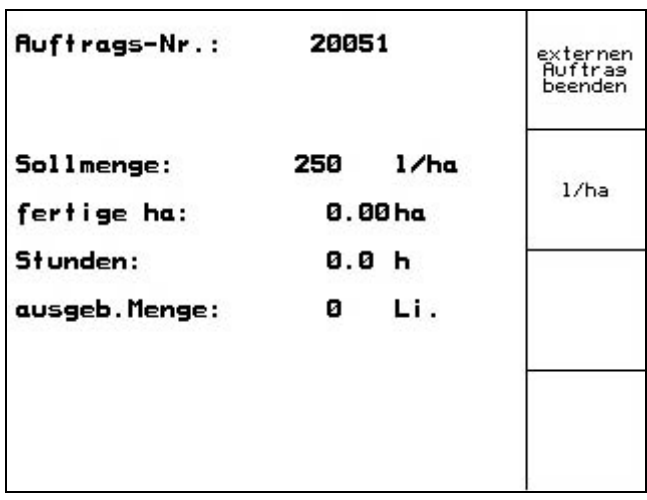

**Fig. 13** 

#### **3.1.4 Zkouška výsevku**

Prostřednictvím zkoušky výsevku lze zkontrolovat, zda se při pozdějším výsevu bude vysévat požadované množství osiva.

Zkouška výsevku se musí provádět vždy

- v případě změny používaného druhu osiva
- v případě identického druhu osiva, ovšem různé velikosti zrn, tvaru zrn, specifické hmotnosti a rozdílném způsobu moření.
- v případě přestavby z normálního výsevního kotouče na jemný výsevní kotouč a naopak
- v případě odchylek mezi množstvím zjištěným při zkoušce výsevku a skutečným vysévaným množstvím.

<span id="page-14-0"></span>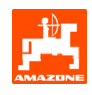

#### **3.1.4.1 Zkouška výsevku u strojů s dálkovým seřizováním vysévaného množství**

Do zásobníku naplňte dostatečné množství osiva. Zachycovací nádobu, dle popisu v návodu na obsluhu secího stroje, postavte pod dávkovací jednotky.

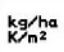

 zkontrolujte/zadejte požadované vysévané množství osiva.

Upozornění:

Tuto hodnotu lze zadávat také v menu "Pracovní zadání " (kap. 5.2.2).

Převodovou páku nastavte pomocí

tlačítek nebo <sup>1≌∭</sup> do

**polohy převodovky "50":výsev pomocí normálních výsevních kotoučů** 

**polohy převodovky "15":výsev pomocí jemných výsevních kotoučů** 

- ) **Poloha převodovky, která je zobrazená na přístroji** AMATRON 3 **musí souhlasit s hodnotou uvedenou na stupnici. V opačném případě je nutno kalibrovat převodovku dle kap. 8.1.**
- Uzavřete kontrolní okénka dávkovacích jednotek
- Ostruhovým kolem otáčejte pomocí kliky používané na zkoušku výsevku vlevo popř. vpravo, dle popisu v návodu na obsluhu secího stroje, tak dlouho, až se zaplní veškeré komůrky dávkovacích kotoučů osivem a docílíte rovnoměrného průtoku osiva do zachycovací nádoby.
- Vyprázdněte zachycovací nádobu.

| -Sollmenge eingeben<br>-Getriebeposition vorwählen<br>-Abdrehen starten            | kg/ha<br>K/m <sup>2</sup> |
|------------------------------------------------------------------------------------|---------------------------|
| -Kurbel mindesten bis Signalton<br>drehen<br>-abgedrehte Menge in kg<br>e i ngeben | 11 00                     |
| aktuell eingestellt:<br>Arbeitsbreite:<br>2.5 m<br>15.00 kg/ha<br>Sollmenge:       | Abdreh.<br>starten        |
| Getriebeposition:<br>62.5                                                          |                           |

**Obr 14** 

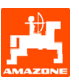

## Abdreh<br>starter

 Stiskněte toto tlačítko a postupujte dle pokynů zobrazených na displeji:

- Pojezdovým kolem otáčejte klikou, dle popisu v návodu na obsluhu secího stroje, tak dlouho, až se ozve signální tón. Přístroj **AMATRON<sup>+</sup>** zohlední ve svém výpočtu další otáčky klikou po zaznění signálního tónu.
- Za účelem ukončení zkoušky výsevku stiskněte

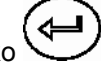

po zaznění signálního tónu tlačítko .

- Množství osiva zachycené v kbelíku zvažte (zohledněte hmotnost kbelíku) a hmotnost (kg) zadejte do terminálu.

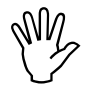

Používaná váha musí být přesná.<br>Nepřesnosti mohou vyvolat odchy<br>ve skutečně vysévaném množství **Nepřesnosti mohou vyvolat odchylky ve skutečně vysévaném množství osiva!** 

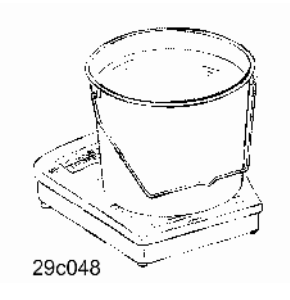

AMATRON 3 vypočítá a nastaví požadovanou polohu převodovky na základě zadaných údajů získaných ze zkoušky výsevku.

Za účelem kontroly správného nastavení zopakujte zkoušku výsevku.

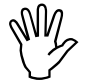

Při opakování zkoušky výsevku<br>použijte nově zjištěnou polohu<br>převodovky (nenajíždějte na pol **použijte nově zjištěnou polohu převodovky (nenajíždějte na polohu převodovky 15 popř. 50)!** 

<span id="page-16-0"></span>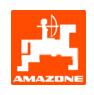

## **3.1.5 Menu Setup**

V menu "Setup" probíhá

- vstup a výstup diagnostických údajů pro službu zákazníkům při provádění údržby nebo při výskytu poruch
- změna nastavení pro displej
- volba a zadávání základních údajů o stroji nebo zapínání popř. vypínání nadstandardního vybavení (pouze pro službu zákazníkům)

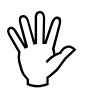

, **Nastavení v menu Setup jsou práce prováděné v dílně a smí je provádět pouze kvalifikovaný personál!** 

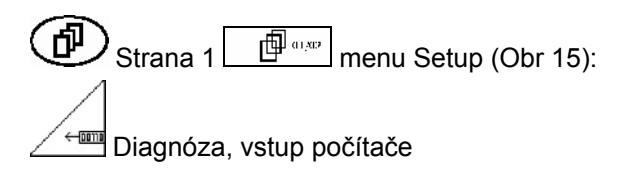

(pouze pro službu zákazníkům)

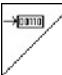

Diagnóza, výstup počítače

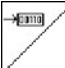

(pouze pro službu zákazníkům)

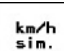

 zadání simulované rychlosti za účelem pokračování v práci s vadným senzorem ujetého úseku (viz kap. 10.2)

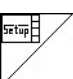

Terminal Setup (viz kap. [4\)](#page-18-0).

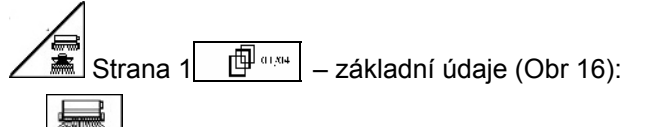

- výběr typu stroje
- výběr systému kolejových řádků:
	- podnik nabízející služby
	- Jednotlivý kolejový řádek, ovládaný motorem kolejového řádku
	- Dvojitý kolejový řádek, ovládaný dvěma motory kolejového řádku

Naposled zobrazená hodnota se uloží do paměti.

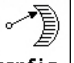

konfis. Konfigurace seřizování vysévaného množství.

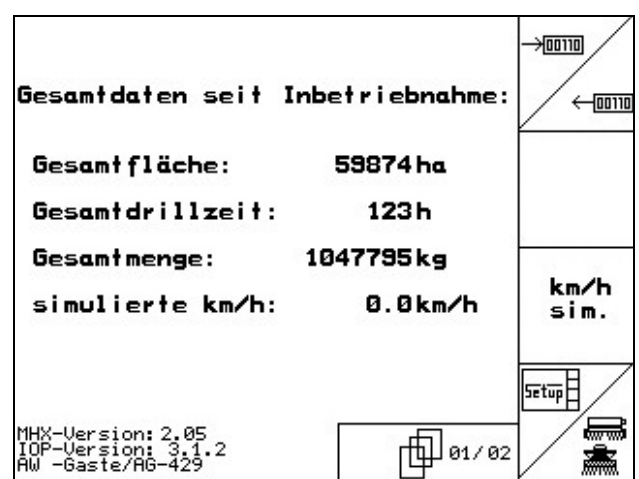

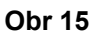

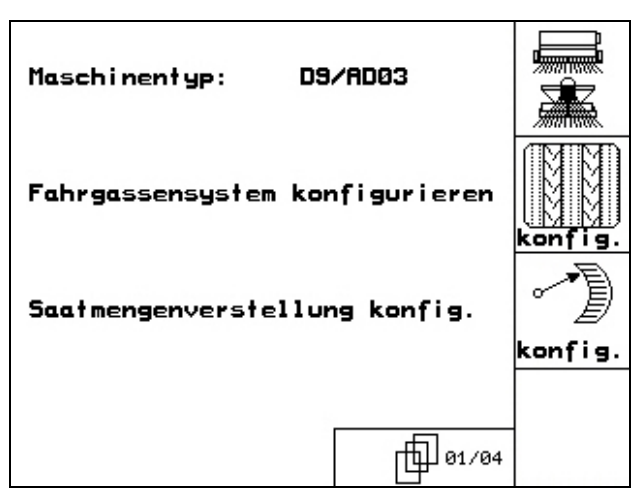

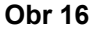

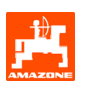

<span id="page-17-0"></span>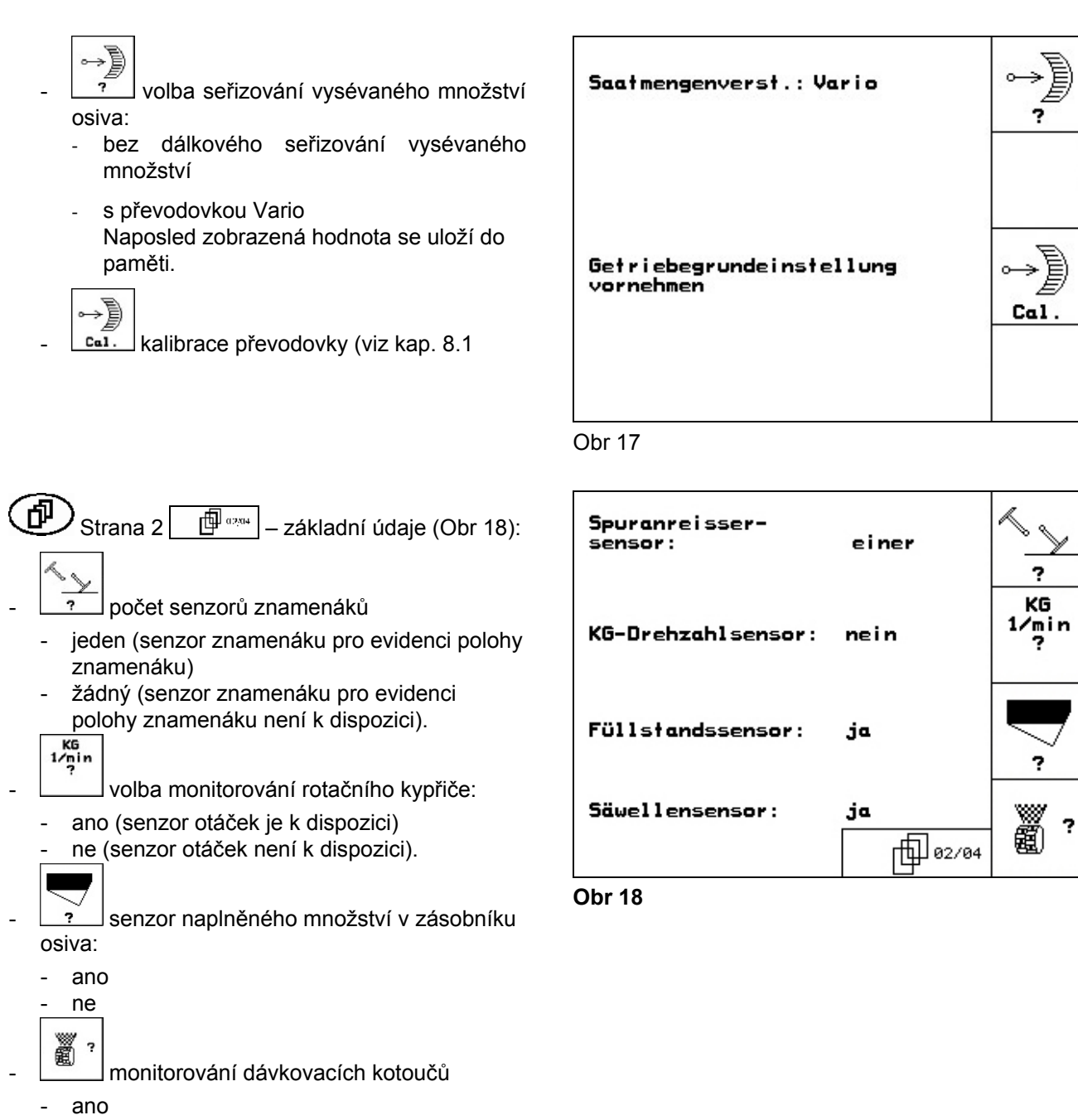

- ne.

<span id="page-18-0"></span>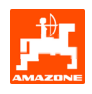

- $\widehat{\bigoplus}$  Strana 3  $\widehat{\Box^{\oplus}$  axxxidequal axis and idaje [\(Obr 19\)](#page-18-0):
- 斸 mi.<br><u>Filiarn</u> zadání času signalizace – dávkovací kotouče
	-

- žádné

RESET

- hydr. ovládání elektr. ovládání.

- MMH<br>MMH<br>Tharm zadání času signalizace systém kolejových řádků
- $\odot$  $+$   $n_{\text{arm}}$  zadání času signalizace – předlohový hřídel (možné pouze u hrotových secích strojů)

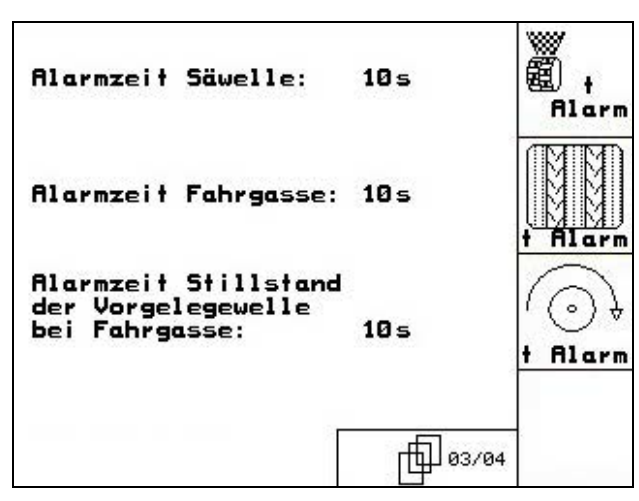

**Obr 19**

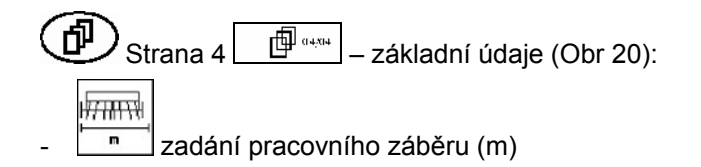

výběr preemergentního značení:

Naposled zobrazená hodnota se uloží do paměti.

 $\boxed{\Phi}$ Strana 2  $\boxed{\phantom{\Big|}}$  menu "Setup" ([Obr 21\)](#page-18-0):

laschinen-<br>Techner **zpětné nastavení údajů o stroji dle** 

nastavení z výrobního závodu. Veškeré zadané a stanovené údaje, např. pracovní zadání, údaje o stroji, kalibrační hodnoty a údaje Setup se ztratí.

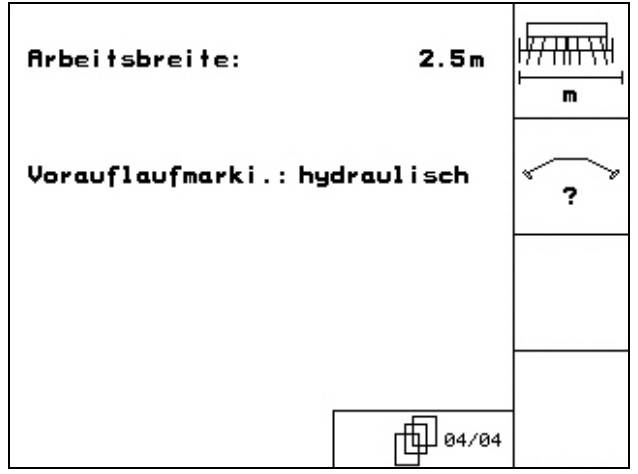

**Obr 20** 

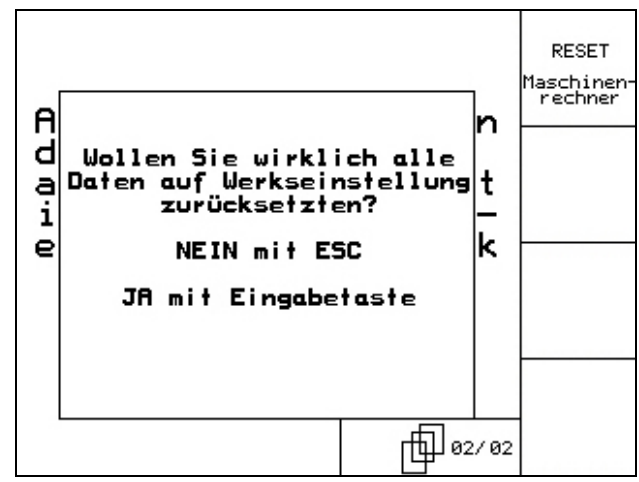

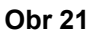

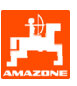

## <span id="page-19-0"></span>**4. Práce na poli**

Před začátkem výsevu musí mít **AMATRON 3** k dispozici následující údaje:

- údaje o pracovním zadání (viz kap. 5.2.2
- údaje o stroji (viz kap. 5.2.1)
- údaje získané zkouškou výsevku (viz kap. 5.2.3).

Stroje s dálkovým seřizováním vysévaného množství:

Stisknutím tlačítka lze během pracovní činnosti libovolně měnit vysévané množství.

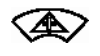

Při každém stisknutí tlačítka se zvýší vysévané množství o množstevní krok (kap. 5.2.1.) (např.:+10%).

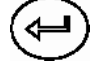

Vrácení vysévaného množství zpět na 100%.

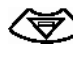

Při každém stisknutí tlačítka se sníží vysévané množství o množstevní krok (kap. 5.2.1.) (např.:-10%).

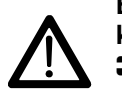

**Během jízdy na pole a na veřejných komunikacích musí být** AMATRON 3 **vždy vypnutý!** 

<span id="page-20-0"></span>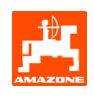

## **4.1 Pracovní menu** D9/AD03

#### **4.1.1 Zobrazení pracovního menu**

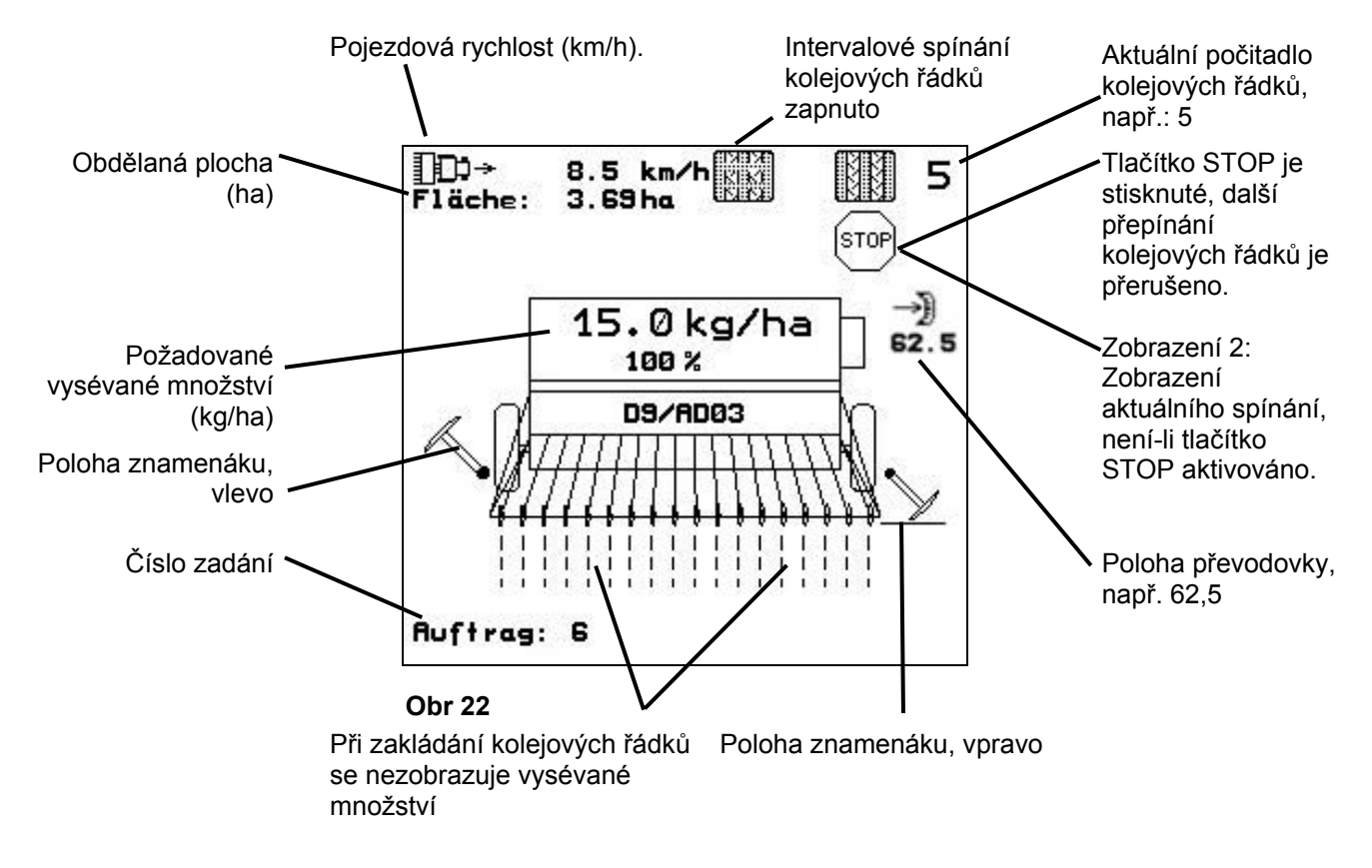

#### **4.1.2 Postup při práci**

- $\mathbb{W}$ <sup>0</sup> zapněte **AMATRON 3**.
- V hlavním menu zvolte požadované pracovní zadání a nastavení zkontrolujte
- **<u>/starten</u>** spusťte zadání
- $(\mathbf{B}_0)$  navolte pracovní menu.
	- Nastavte znamenák pro první kolejový řádek
	- Nastavte počitadlo kolejových řádků pro první jízdu po poli.
- Začněte s výsevem. Během výsevu zobrazuje **AMATRON 3** pracovní menu. Z tohoto terminálu lze ovládat veškeré funkce stroje důležité pro výsev.
- Stanovené údaje se uloží ke spuštěnému pracovnímu zadání.

#### **Po ukončení pracovní činnosti:**

- Zkontrolujte údaje o pracovním zadání (je-li to žádoucí).
- **IV<sub>I</sub>** vypněte **AMATRON 3**.

![](_page_21_Picture_1.jpeg)

#### <span id="page-21-0"></span>**4.1.3 Obsazení tlačítek v pracovním menu**

![](_page_21_Figure_3.jpeg)

#### **4.1.4 Obsazení multifunkčního ovladače**

![](_page_21_Figure_5.jpeg)

![](_page_21_Picture_6.jpeg)

<span id="page-22-0"></span>![](_page_22_Picture_0.jpeg)

## **5. Multifunkční ovladač**

#### **5.1 Připojení**

Multifunkční ovladač ([Obr 25/](#page-22-0)1) se připevňuje pomocí 4 šroubů ke kabině traktoru tak, aby k němu byl dobrý přístup.

Při připojování zasuňte konektor základního vybavení do 9pólové zdířky Sub-D multifunkčního ovladače ([Obr 25/](#page-22-0)2).

Konektor [\(Obr 25](#page-22-0)/3) multifunkčního ovladače zasuňte do střední zdířky Sub-D přístroje AMATRON 3 **.**

![](_page_22_Picture_7.jpeg)

![](_page_22_Figure_8.jpeg)

#### **5.2 Funkce**

Multifunkční ovladač je funkční pouze v pracovním menu přístroje **AMATRON 3**. Umožňuje fiktivní ovládání přístroje AMATRON 3 při práci na poli.

Za účelem ovládání přístroje **AMATRON 3** má multifunkční ovladač [\(Obr 26\)](#page-22-0) k dispozici 8 tlačítek (1 - 8). Dále lze pomocí přepínače [\(Obr 27](#page-22-0)/2) 3krát měnit obsazení tlačítek.

Přepínač se standardně nachází ve

- středové poloze ([Obr 27](#page-22-0)/A) a lze jej přepínat
- $\mathbb{P}^{\supset}$  nahoru [\(Obr 27/](#page-22-0)B) nebo
- $\approx$  dolů ([Obr 27](#page-22-0)/C).

Polohu přepínače indikuje příslušná dioda LED [\(Obr](#page-22-0) [27/](#page-22-0)1).

- žlutá dioda
- $\sharp \mathfrak{D}$  červená dioda
- **‡**⊅ zelená dioda

![](_page_22_Figure_20.jpeg)

![](_page_22_Figure_21.jpeg)

![](_page_22_Picture_22.jpeg)

![](_page_22_Figure_23.jpeg)

![](_page_23_Picture_1.jpeg)

## <span id="page-23-0"></span>**5.3 Obsazení tlačítek:**

![](_page_23_Picture_112.jpeg)

![](_page_23_Picture_4.jpeg)

**Tlačítka nejsou při ovládání přepínače**<br>**nahoru**  $\lVert \mathcal{P} \rVert$ **dolů**  $\lVert \mathcal{P}$ **obsazena.** nahoru  $\mathbb{P}^{\triangleright}$  / dolů  $\mathbb{P}^{\triangleright}$  obsazena.

<span id="page-24-0"></span>![](_page_24_Picture_0.jpeg)

## **6. Údržba**

#### **6.1 Kalibrace převodovky**

Secí stroje vybavené převodovkou se musí kalibrovat,

- před prvním použitím, pokud není **AMATRON** 3 dodán společně se strojem, nýbrž se instaluje dodatečně.
- v případě odchylek mezi ukazatelem na terminálu a na stupnici převodovky.

![](_page_24_Picture_7.jpeg)

převodovkou pohněte tak, aby hodnota na stupnici byla vyšší než 80

potvrďte nastavení a hodnotu na stupnici, kterou ukazuje převodová páka na stupnici, zapište do okna menu, které se otevírá ([Obr 29\)](#page-24-0).

![](_page_24_Picture_11.jpeg)

Hodnotu na stupnici vyčítejte vždy<br>pouze při čelním pohledu na stupni<br>čímž se vyvarujete chyb při vyčítán **pouze při čelním pohledu na stupnici, čímž se vyvarujete chyb při vyčítání hodnot!** 

- Po ukončení kalibrace posuňte převodovku na jinou hodnotu na stupnici. Zobrazená hodnota by měla odpovídat hodnotě na stupnici.

![](_page_24_Picture_14.jpeg)

![](_page_24_Figure_16.jpeg)

![](_page_24_Figure_17.jpeg)

![](_page_25_Picture_1.jpeg)

## <span id="page-25-0"></span>**7. Menu "Nápověda"**

Menu "Nápověda" ([Obr 30](#page-25-0)) spusťte z hlavního menu:

![](_page_25_Figure_4.jpeg)

![](_page_25_Picture_68.jpeg)

<span id="page-26-0"></span>![](_page_26_Picture_0.jpeg)

## **8. Poruchy**

### **8.1 Alarm (signalizace)**

#### **Nekritická signalizace:**

Chybové hlášení ([Obr 31](#page-26-0)) se objeví ve spodní části displeje a zazní třikrát signální tón.

Dle možností odstraňte poruchu.

#### **Příklad:**

Příliš málo osiva v zásobníku.

Odstranění poruchy: doplňte osivo.

![](_page_26_Picture_113.jpeg)

**Obr 31** 

#### **Kritická signalizace:**

Signalizace [\(Obr 32](#page-26-0)) se objeví ve středové části displeje a zazní signální tón.

- Na displeji si přečtěte text výstrahy
- $\bigoplus$ <sub>vyvolejte si text nápovědy</sub>
- potvrďte hlášení výstrahy.

![](_page_26_Picture_114.jpeg)

![](_page_27_Picture_1.jpeg)

## <span id="page-27-0"></span>**8.2 Výpadek senzoru ujetého úseku**

V případě výpadku senzoru ujetého úseku (Imp./100m), který je připevněný na převodovce nebo v případě úplného dávkování na ostruhovém kole, lze pokračovat v práci, a sice po zadání simulované pracovní rychlosti.

Výpadek senzoru ujetého úseku se zobrazí prostřednictvím "zvednutého secího stroje".

Chcete-li zamezit chybnému výsevu, vadný senzor vyměňte.

Nemáte-li nový senzor právě k dispozici, pak můžete pokračovat v práci, pokud budete postupovat následujícím způsobem:

- Signální kabel vadného senzoru ujetého úseku odpojte od pracovního počítače.
- Setup Z hlavního menu stiskněte

![](_page_27_Figure_9.jpeg)

- Zadejte simulovanou rychlost
- Během práce musíte dodržovat zadanou simulovanou rychlost.

![](_page_27_Picture_12.jpeg)

) **Jakmile zaregistrujete na senzoru ujetého úseku impulsy, počítač provede přepnutí na skutečnou rychlost senzoru ujetého úseku!** 

![](_page_27_Picture_149.jpeg)

**Obr 33** 

![](_page_28_Picture_0.jpeg)

![](_page_29_Picture_0.jpeg)

## AMAZONEN-WERKE

H. DREYER GmbH & Co. KG Postbox 51 D-49202 Hasbergen-Gaste **Germany** 

Tel.: ++49 (0) 54 05 50 1-0 Fax: ++49 (0) 54 05 50 11 47 e-mail: [amazone@amazone.de](mailto:amazone@amazone.de)  http:// [www.amazone.de](http://www.amazone.de/) 

Odštěpné závody: D-27794 Hude • D-04249 Lipsko • F-57602 Forbach Filiálky v Anglii a ve Francii

Závody na výrobu rozmetadel minerálního hnojiva, postřikovačů, secích strojů, strojů na obdělávání půdy, víceúčelových skladovacích hal a komunální techniky